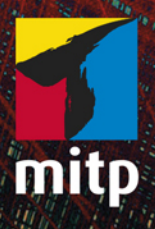

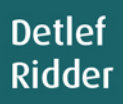

## **AutoCAD 2020** und LT 2020 für Architekten und Ingenieure

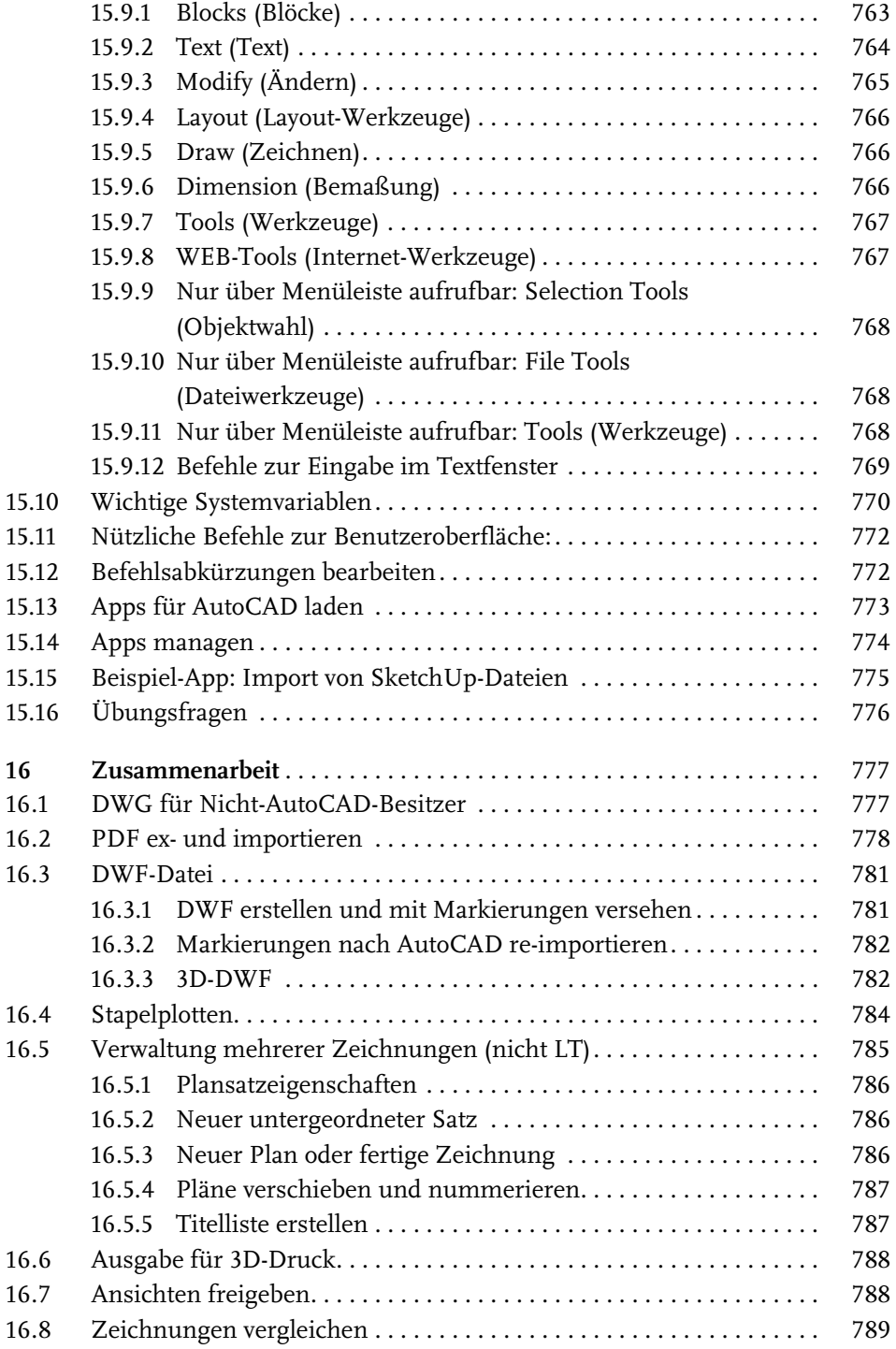

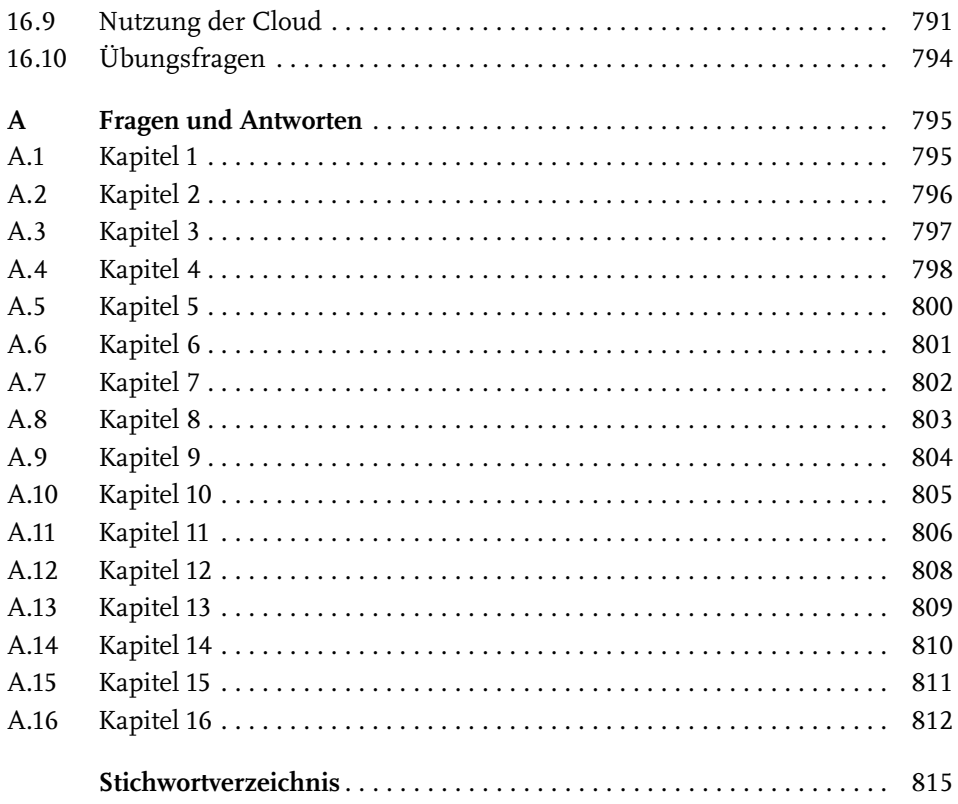

## **Einleitung**

## **Neu in AutoCAD 2020 und AutoCAD LT 2020**

Dieses Jahr Ende März erschien nun wieder eine neue AutoCAD-Version im üblichen Jahresrhythmus. Das Programm ist wie schon letztes Jahr nicht mehr einzeln erhältlich, sondern nur noch im Dauerabonnement mit kontinuierlichen Updates. Das aktuelle Release 2020 arbeitet noch mit dem Dateiformat der Version 2018. Es gibt zwei große Neuerungen und etliche kleine sowie unsichtbare Verbesserungen in der Performance:

- Zur Block-Verwaltung gibt es eine neue BLOCKPALETTE, die nicht nur die aktuellen Blöcke der Zeichnung, sondern auch zuvor benutzte und externe Blöcke anzeigt. Auch das Einfügen von Blöcken läuft über diese Blockpalette.
- Der Befehl BEREINIG wurde mit einer neuen Dialogfläche versehen, aus der man auch erforschen kann, warum gewisse Objekte nicht bereinigt werden können.
- Den Optionen beim Befehl BEMGEOM wurde eine neue schnelle Funktion vorangestellt, die Objektmaße in Cursornähe automatisch anzeigt.
- Im Register ZUSAMMENARBEIT wurde die Funktion DWG VERGLEICHEN mit einer modernen Werkzeugleiste versehen, die das Durchblättern der gefundenen Abweichungen erlaubt. Das ist besonders für die Feststellung scheinbar unsichtbarer Detailänderungen sehr nützlich.
- Die optische Anzeige für dunkle Multifunktionsleisten und dunklen Hintergrund wurde optimiert und fallen nun etwas heller aus.
- Die kontextabhängigen Multifunktionsleisten werden nun in Blau hervorgehoben.
- Unsichtbare Performance-Verbesserungen sorgen dafür, dass die Arbeit mit dem Programm wieder etwas schneller wird.

## **Preisfrage: Wie heißt ein Befehl?**

Als AutoCAD noch ein ganz kleines Programm war, das anfangs sogar auf eine Diskette mit 1,44 MB passte, war es noch ganz einfach, über einen Befehl zu schreiben. Da gab es nur einen Namen, und das war auch die Bezeichnung, die man in der Befehlszeile eintippen musste. Dazu kamen dann noch die Abkürzungen für wichtige Befehle.

Heute sieht das anders aus. Da gibt es:

- -*Name*: erscheint als oberster Text in der Quick-Info beim Berühren des Icons
- -*Beschreibung*: wird als Erläuterung des Befehls in der nächsten Zeile angeboten
- *Befehls-Anzeigename*: das ist der einzutippende Text für die Befehlszeile. Er wird fett hervorgehoben. An dieser Stelle sind durch das enorme Wachstum des Befehlsumfangs langsam immer komplexere Ausdrücke entstanden, die dann zum alltäglichen Gebrauch nicht mehr taugen und höchstens für Programmierer interessant sind, die solche Ausdrücke in Änderungen der Benutzeroberfläche benötigen.

Während anfangs *Name* und *Befehls-Anzeigename* identisch oder wenigstens sehr ähnlich waren, wird heute immer mehr der *Name* bevorzugt, um einen Befehl zu zitieren.

Beispiel:

- -*Name*: Polylinie
- -*Beschreibung*: Erstellt eine 2D-Polylinie
- -*Befehls-Anzeigename*: PLINIE

Während die *Befehls-Anzeigenamen* über die Jahre hinweg meist gleich bleiben, ändert sich der *Name* immer wieder mal.

Beispiel:

- *Name*: Skalieren
- *Befehls-Anzeigename*: VARIA
- Es gibt aber auch Problemfälle:

Beispiel:

- *Name*: Neu
- -*Beschreibung*: Neue Zeichnung
- -*Befehls-Anzeigename*: SNEU

Hier wäre als Befehl SNEU einzutippen, aber als Name erscheint NEU. Das ist besonders verwirrend, weil es einen Befehl mit Befehls-Anzeigenamen Neu auch gibt. In solchen Fällen muss man dann genau hinschauen, wo der jeweilige Befehl in den Multifunktionsleisten etc. aufzurufen ist. In der Regel werde ich im Buch den Namen eines Befehls verwenden, und durch die Angabe, in welcher Multifunktionsleiste oder in welchem Werkzeugkasten er erscheint, wird es dann hoffentlich immer eindeutig:

SCHNELLZUGRIFF-WERKZEUGKASTEN|NEU entspricht dann dem getippten Befehl **SNEU** 

ANWENDUNGSMENÜ|NEU|ZEICHNUNG entspricht dann dem getippten Befehl NEU